# <span id="page-0-0"></span>**BB-Classic Documentation**

*Release 1.0*

**Roman Kozlovskyi**

August 12, 2013

**CONTENTS** 

# **ONE**

# **OVERVIEW**

Basecamp on Backbone, Twitter Bootstrap, GAE

**TWO**

# **CONTENTS**

# **2.1 Login page**

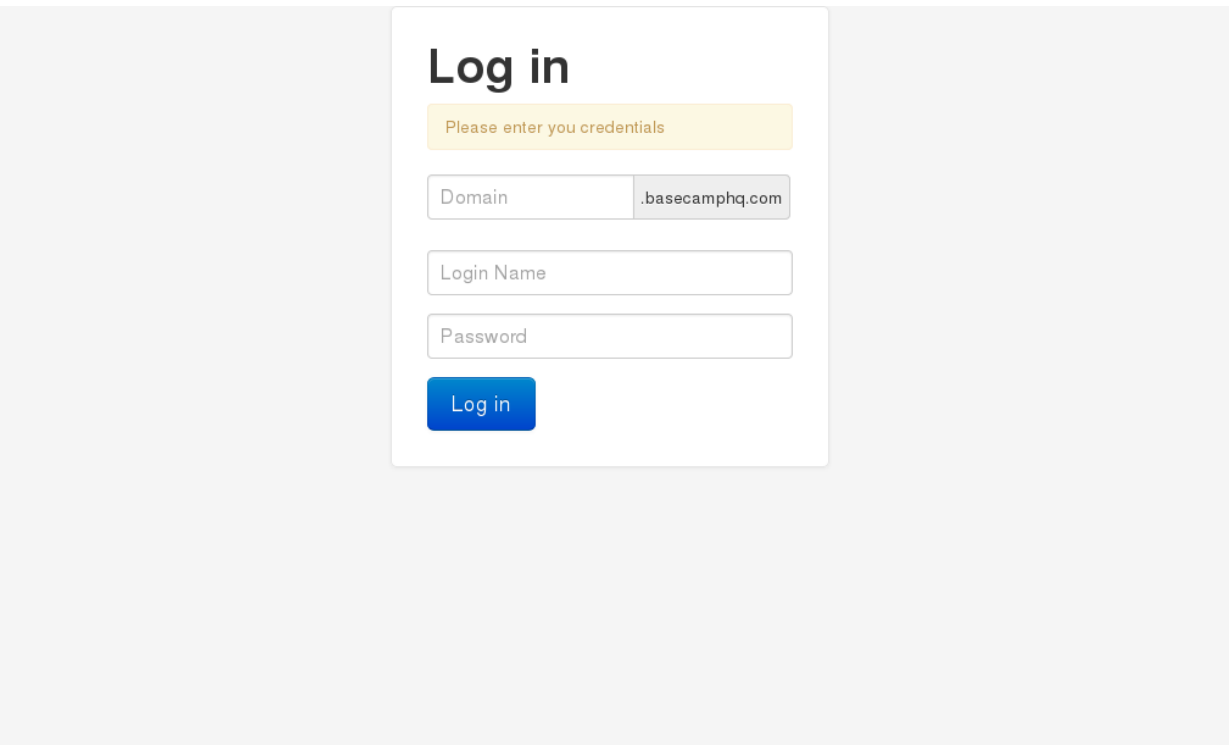

# **2.2 My info page**

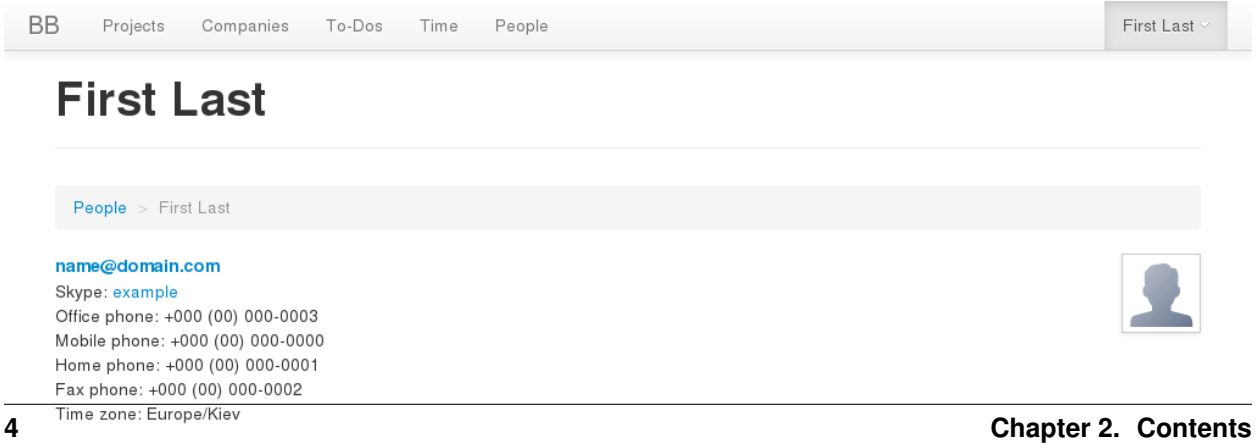

### **THREE**

# **MODULES SOURCE CODE DOCUMENTATION**

### **3.1 bb's module**

### **3.1.1 Main BB classic app module**

- */* [Main Page Handler](#page-0-0)
- */login* [Login Page Handler](#page-0-0)
- */logout* [Logout Page Handler](#page-0-0)
- */api/.\** [Cross Domain Handler](#page-0-0)

### class bb.**BaseRequestHandler**(*request=None*, *response=None*)

Base Request Handler

**auth\_check**() Check session

#### **dev**

Check develompent environment

class bb.**CacheInfo**(*parent=None*, *key\_name=None*, *\_app=None*, *\_from\_entity=False*, *\*\*kwds*) Model for the cached response.

Attributes:

•*url* - *Fetch URL*

•*status\_code* - *Response status*

•*headers* - *Response headers*

•*content* - *Response content*

•*date* - *Date when response was added to the cache*

#### class bb.**CrossDomain**(*request=None*, *response=None*)

Cross Domain Handler

•PUT /api/.\* - [CrossDomain PUT](#page-0-0) •POST /api/.\* - [CrossDomain POST](#page-0-0) •DELETE /api/.\* - [CrossDomain DELETE](#page-0-0) •GET /api/.\* - [CrossDomain GET](#page-0-0)

#### **apiurl**

get api url

#### **delete**()

wrapper for the function

#### **fetch\_request**(*method*, *data=None*)

Fetch request

#### Parameters

- **url** (*string*) [required] request url
- headers (*dict*) [required] request headers

Returns request response

Raises Exception

Return type [Response](http://goo.gl/F0G1l)

#### **fullurl**

get full url

#### **get**()

wrapper for the function

#### **jsondata**

get json data from request body

#### **post**()

wrapper for the function

#### **put**()

wrapper for the function

#### **xmldata**

get xml data from request body

#### exception bb.**GetSubjectException** Exception on get subject\_id

### class bb.**LoginPage**(*request=None*, *response=None*)

#### Login Page Handler

•GET /login - [LoginPage GET](#page-0-0)

•POST /login - [LoginPage POST](#page-0-0)

#### **get**()

GET request

#### **post**()

POST request

#### class bb.**LogoutPage**(*request=None*, *response=None*) Logout Page Handler

•GET /logout - [LogoutPage GET](#page-0-0)

#### **get**()

GET request

### class bb.**MainPage**(*request=None*, *response=None*)

Main Page Handler

•GET / - [MainPage GET](#page-0-0)

#### **get**()

wrapper for the function

```
bb.absolute_url(subdomain, relative_url='', params='', query='', fragment='')
     Prepare absolute url for request
```
#### Parameters

- subdomain (*string*) [required] basecamphq subdomain
- relative\_url (*string*) relative url
- params (*string*) url parameters
- query (*string*) url query
- fragment (*string*) url fragment

Returns absolute url for request

Return type string

#### bb.**authenticated**(*func*)

decorator for check authentication

bb.**convert**(*node*)

convert xml to dict

Parameters node (*string*) – [required] xml node to convert

Returns converted node

Raises Exception

Return type tuple(string, valuetype)

#### bb.**convertchilds**(*childs*)

#### convert childs

Parameters childs (*list*) – [required] list of nodes

Returns converted childs

Raises Exception

Return type list

#### bb.**convertsubnodes**(*childs*)

convert subnodes

Parameters childs (*list*) – [required] list of nodes

Returns converted nodes

Raises Exception

Return type dictistring

bb.**dict2xml**(*data*, *tags*) convert dict to xml

#### **Parameters**

- data (*dict*) [required] dict with data to convert
- tags (*tuple*) [required] tuple of base tags

Returns pretty xml

#### Return type string

- bb.**get\_headers**(*username*, *password*)
	- Prepare request headers

#### Parameters

- username (*string*) [required] username
- password (*string*) [required] password

Returns headers dict

#### Return type dict

bb.**get\_subject\_id**(*username*, *password*, *subdomain*) Get 'subject\_id' for report query - it is id of logged in user.

#### **Parameters**

- username (*string*) [required] username
- **password** (*string*) [required] password
- subdomain (*string*) [required] subdomain

Returns id of logged in user

Raises [GetSubjectException](#page-0-0)

Return type string

bb.**get\_xml\_for\_request**(*url*)

Get xml base tags for request

Parameters url (*string*) – [required] url

Returns tuple of base tags or None

Return type tuple or None

bb.**save\_request**(*url*, *result*)

Save request

#### **Parameters**

- **url** (*string*) [required] request url
- result (*Response*) [required] request response

# **3.2 keys's module**

### **3.2.1 keyring module**

keys.**\_db\_get**() get keyring from db

Returns keyring

#### Return type [Keyring](#page-0-0)

class keys.**Keyring**(*parent=None*, *key\_name=None*, *\_app=None*, *\_from\_entity=False*, *\*\*kwds*) Keyring db model

Attributes:

•*data* - *encoded key data*

keys.**current**()

get current key

Returns get next key

#### Return type string

keys.**data**()

get keys

Returns key

#### Return type string

keys.**delete**() delete keyring

#### keys.**generate\_key**()

generate key

Returns generated key pair

Return type tuple of string

#### keys.**generate\_marker**()

regenerate\_raw\_key implementation satisfies needs

Returns generated key

Return type string

#### keys.**generate\_raw\_key**()

generate raw key

Returns generated key

Return type string

keys.**refresh**() refresh keys

Returns fresh keys

Return type list of key pairs

keys.**rotate**() rotate keys

keys.**setkeys**(*keys*) set keys

Parameters keys (*list*) – [required] list of key pairs

# **3.3 crypto's module**

### **3.3.1 crypto module**

- */genkeys* [Generate keys handler](#page-0-0)
- */addkey* [Add key handler](#page-0-0)

#### class crypto.**AddkeyPage**

Add key handler

•GET /addkey - [AddkeyPage GET](#page-0-0)

•POST /addkey - [AddkeyPage POST](#page-0-0)

#### **action**()

rotate keys

#### class crypto.**BaseHandler**

Base crypto module handler

•GET /.\* - [BaseHandler GET](#page-0-0)

•POST /.\* - [BaseHandler POST](#page-0-0)

#### **get**()

GET request

#### **post**()

POST request

#### class crypto.**GenkeysPage**

Generate keys handler

•GET /genkeys - [GenkeysPage GET](#page-0-0)

•POST /genkeys - [GenkeysPage POST](#page-0-0)

#### **action**()

refresh keys

Returns fresh keys

Return type list of key pairs

#### crypto.**decode\_data**(*source*, *delimiter='\n'*) decode data

```
crypto.decrypt(source, key)
```
#### crypto.**encode\_data**(*values*, *delimiter='\n'*) encode data

crypto.**encrypt**(*source*, *key*)

crypto.**main**()

**FOUR**

# **ACCEPTANCE TESTS**

# **4.1 Acceptance tests**

### **4.1.1 Login page should have inputs and validate submit**

Login page should have input [name=subdomain], input [name=username], input [name=password] and should validate inputs on submit.

```
Given an bb-classic app login page
Then page should contain Please enter you credentials
 And page should contain element name=subdomain
 And page should contain element name=username
 And page should contain element name=password
When enter subdomain field
 And click button Log in
Then page should contain Please enter all fields!
When enter username field
 And click button Log in
Then page should contain Please enter all fields!
When enter password field
 And click button Log in
Then Wait Until Page Contains First Last
```
### **4.1.2 Navigation menu should work correctly**

Navigation menu should change location and heading correctly.

```
Given an bb-classic app
When click on "Projects" link in navbar
Then location should be ${APP_URL}/#projects
 And heading should be "Projects"
 And title should be Projects - BB
When click on "Companies" link in navbar
Then location should be ${APP_URL}/#companies
 And heading should be "Companies"
 And title should be Companies - BB
 And wait for data loading
When click link Name of #0
Then location should be ${APP_URL}/#companies/0
 And heading should be "Name of #0"
 And title should be Name of #0 - Companies - BB
When click on "To-Dos" link in navbar
Then location should be ${APP_URL}/#todos
```

```
And heading should be "My to-dos"
And title should be My to-dos - BB
When click on "Time" link in navbar
Then location should be ${APP_URL}/#time_report
And heading should be "Time report"
And title should be Time report - BB
When click on "People" link in navbar
Then location should be ${APP_URL}/#people
And heading should be "People"
And title should be People - BB
When click link First#0 Last
Then location should be ${APP_URL}/#people/0
And heading should be "First#0 Last"
And title should be First#0 Last - People - BB
```
#### **4.1.3 My profile page should contains my info**

My profile page should contains info about me.

```
Given an bb-classic app
When go to my profile page
Then my info be visible
```
### **4.1.4 Projects page should contains links to projects**

Projects page should contains correct links to projects if company and projects state selected.

```
Given an projects page
 And wait for data loading
When click on "Company name #0" in active state
Then link to Name of #0 should be visible
 And link to Name of #5 should not be visible
 And link to Name of #10 should not be visible
 And link to Name of #15 should be visible
 And link to Name of #20 should not be visible
 And link to Name of #25 should not be visible
When click on "Company name #0" in on_hold state
Then link to Name of #0 should not be visible
 And link to Name of #5 should not be visible
 And link to Name of #10 should be visible
 And link to Name of #15 should not be visible
 And link to Name of #20 should not be visible
 And link to Name of #25 should be visible
When click on "Company name #0" in archived state
Then link to Name of #0 should not be visible
 And link to Name of #5 should be visible
 And link to Name of #10 should not be visible
 And link to Name of #15 should not be visible
 And link to Name of #20 should be visible
 And link to Name of #25 should not be visible
```
#### **4.1.5 Project navigation should work correctly**

Projects navigation should change location and heading correctly.

```
Given an projects page
 And wait for data loading
When click link Name of #0
Then location should be ${APP_URL}/#projects/0
 And heading should be "Name of #0"
 And title should be Name of #0 - Projects - Company name #0 - Companies - BB
When click on "Messages" in projectnav
Then location should be ${APP_URL}/#projects/0/posts
 And heading should be "Posts"
 And title should be Posts - Name of #0 - Projects - Company name #0 - Companies - BB
 And wait for data loading
When click link Title #0
Then location should be ${APP_URL}/#projects/0/posts/0
 And heading should be "Title #0"
 And title should be Title #0 - \text{Posts} - \text{Name of } #0 - \text{Projects} - \text{ Company name } #0 - \text{ Companies} - \text{1}When click element css=.itemcomments
Then location should be ${APP_URL}/#projects/0/posts/0/comments
 And heading should be "Comments"
 And title should be Comments - Title #0 - Posts - Name of #0 - Projects - Company name #0 - Companies
When click on "To-Dos" in projectnav
Then location should be ${APP_URL}/#projects/0/todo_lists
 And heading should be "To-dos"
 And title should be To-dos - Name of #0 - Projects - Company name #0 - Companies - BB
 And wait for data loading
When click link css=a[href$='todo_lists/0']
Then location should be ${APP_URL}/#projects/0/todo_lists/0
 And heading should be "Name of #0"
 And title should be Name of #0 - To-dos - Name of #0 - Projects - Company name #0 - CompaniesAnd wait for data loading
When click link Todo content #0
Then location should be ${APP_URL}/#projects/0/todo_lists/0/0
 And heading should be "Todo content #0"
 And title should be Todo content #0 - Name of #0 - To-dos - Name of #0 - Projects - Company n.
When click element css=.itemcomments
Then location should be ${APP_URL}/#projects/0/todo_lists/0/0/comments
 And heading should be "Comments"
 And title should be Comments - Todo content #0 - Name of #0 - To-dos - Name of #0 - Projects
When click on "Calendar" in projectnav
Then location should be ${APP_URL}/#projects/0/calendar
 And heading should be "Calendar"
 And title should be Calendar - Name of #0 - Projects - Company name #0 - Companies - BB
 And wait for data loading
When click link Title #0
Then location should be ${APP_URL}/#projects/0/calendar/0
 And heading should be "Title #0"
 And title should be Title #0 - Calendar - Name of #0 - Projects - Company name #0 - Companies
When click element css=.itemcomments
Then location should be ${APP_URL}/#projects/0/calendar/0/comments
 And heading should be "Comments"
 And title should be Comments - Title #0 - Calendar - Name of #0 - Projects - Company name #0When click on "Time" in projectnav
Then location should be ${APP_URL}/#projects/0/time_entries
 And heading should be "Time"
 And title should be Time - Name of #0 - Projects - Company name #0 - Companies - BB
When click on "Files" in projectnav
Then location should be ${APP_URL}/#projects/0/files
 And heading should be "Files"
 And title should be Files - Name of #0 - Projects - Company name #0 - Companies - BB
```

```
And wait for data loading
When click link css=a[href$='files/0']
Then location should be ${APP_URL}/#projects/0/files/0
And heading should be "Name of #0"
And title should be Name of #0 - Files - Name of #0 - Projects - Company name #0 - Companies
When click on "Categories" in projectnav
Then location should be ${APP_URL}/#projects/0/categories
And heading should be "Categories"
And title should be Categories - Name of #0 - Projects - Company name #0 - Companies - BB
And wait for data loading
When click link css=a[href$='categories/0']
Then location should be ${APP_URL}/#projects/0/categories/0
And heading should be "Name of #0"
And title should be Name of #0 - Categories - Name of #0 - Projects - Company name #0 - Companies
When click on "People" in projectnav
Then location should be ${APP_URL}/#projects/0/people
And heading should be "People"
And title should be People - Name of #0 - Projects - Company name #0 - Companies - BB
And wait for data loading
When click link First#0 Last
Then location should be ${APP_URL}/#projects/0/people/0
And heading should be "First#0 Last"
And title should be First#0 Last - People - Name of #0 - Projects - Company name #0 - Companie
```
#### **4.1.6 User can edit delete and sort time entries on time report page**

User should edit, delete and sort time entries.

```
Given an time report page
When user edit time entry
Then page should contain edited entry
When user delete time entry
Then page should not contain deleted entry
When user sort time entries
Then page should contain sorted entries
```
### **4.1.7 User can add edit delete and sort time entries on project time page**

User should add, edit, delete and sort time entries.

```
Given an project time page
When user edit time entry
Then page should contain edited entry
When user delete time entry
Then page should not contain deleted entry
When user sort time entries
Then page should contain sorted entries
When user add time entry
Then page should contain added entry
```
### **4.1.8 User can view todos for it and other users**

User should view to-dos for it, other users and unassigned.

Given an to-dos page When select from list target First#1 Last Then Wait Until Page Contains First#1 Last's to-do items across all projects And heading should be "First#1 Last's to-dos" When select from list target Nobody Then Wait Until Page Contains Unassigned to-do items across all projects And heading should be "Unassigned to-dos"

### **4.1.9 User can add edit and delete todo lists and items**

User should add, edit and delete todo lists and items.

```
Given an project todos page
When user add todo list
Then page should contain added todo list
When user edit todo list
Then page should contain edited todo list
When user delete todo list
Then page should not contain deleted todo list
When click link css=a[href$='todo_lists/0']
When user add todo item
Then page should contain added todo item
When user edit todo item
Then page should contain edited todo item
When user delete todo item
Then page should not contain deleted todo item
```
#### **4.1.10 User can edit and delete calendar entries on project calendar page**

User should edit and delete calendar entries.

```
Given an project calendar page
When user edit calendar entry
Then page should contain edited entry
When user delete calendar entry
Then page should not contain deleted entry
```
# **4.2 Generate screenshots**

#### **4.2.1 Generate screenshots**

```
Sleep 1
Capture Page Screenshot ${base_login}
Test user login
Wait for data loading
Capture Page Screenshot ${base_projects}
Click link Companies
Wait for data loading
Capture Page Screenshot ${base_companies}
Click link Name of #0
Wait for data loading
Capture Page Screenshot ${base_company}
```
Click link To-Dos Wait for data loading Capture Page Screenshot \${base\_todos} Click link Time Wait for data loading Capture Page Screenshot \${base\_time\_report} Click link People Wait for data loading Capture Page Screenshot \${base\_people} Click link First#0 Last Wait for data loading Capture Page Screenshot \${base\_person} Click link First Last Click link My profile Capture Page Screenshot \${base\_mypage} Click link Projects Click link Name of #0 Capture Page Screenshot \${base\_project\_overview} Click on "Messages" in projectnav Capture Page Screenshot \${base\_project\_messages} Click link Title #0 Wait for data loading Capture Page Screenshot \${base\_project\_message} Click element css=.itemcomments Wait for data loading Capture Page Screenshot \${base\_project\_message\_comments} Click on "To-Dos" in projectnav Capture Page Screenshot \${base\_project\_todos} Click link css=a[href\$='todo\_lists/0'] Wait for data loading Capture Page Screenshot \${base\_project\_todolist} Click link Todo content #0 Wait for data loading Capture Page Screenshot \${base\_project\_todo} Click element css=.itemcomments Wait for data loading Capture Page Screenshot \${base\_project\_todo\_comments} Click on "Calendar" in projectnav Capture Page Screenshot \${base\_project\_calendar} Click link Title #0 Wait for data loading Capture Page Screenshot \${base\_project\_calendar\_entry} Click element css=.itemcomments Wait for data loading Capture Page Screenshot \${base\_project\_calendar\_entry\_comments} Click on "Time" in projectnav Capture Page Screenshot \${base\_project\_time} Click on "Files" in projectnav Capture Page Screenshot \${base\_project\_files} Click link css=a[href\$='files/0'] Wait for data loading Capture Page Screenshot \${base\_project\_file} Click on "Categories" in projectnav Capture Page Screenshot \${base\_project\_categories} Click link css=a[href\$='categories/0'] Wait for data loading Capture Page Screenshot \${base\_project\_category} Click on "People" in projectnav

```
Capture Page Screenshot ${base_project_people}
Click link First#0 Last
Wait for data loading
Capture Page Screenshot ${base_project_person}
Test user logout
Capture Page Screenshot ${base_logout}
```
# **4.3 Acceptance tests keywords**

### **4.3.1 go to my profile page**

Go to my profile page thru the user actions menu.

```
Click link First Last
Click link My profile
Location should be ${APP_URL}/#me
```
### **4.3.2 my info be visible**

Check if page contains user info.

```
Page should contain element link=name@domain.com
Page should contain element link=example
Page should contain Mobile phone: +000 (00) 000-0000
Page should contain Home phone: +000 (00) 000-0001
Page should contain Fax phone: +000 (00) 000-0002
Page should contain Office phone: +000 (00) 000-0003
Page should contain Time zone: Europe/Kiev
```
### **4.3.3 an projects page**

Go to projects page.

```
Given Test user login
Then click link Projects
```
### **4.3.4 click on \${text} in \${state} state**

Click on link in state block.

**click on** \${text} **in** \${state} Click on \${text} in \${state} state and wait effect

### **4.3.5 link to \${name} should be visible**

Check if link is visible.

```
link to \{\text{name}\} Element Should Be Visible link=${name}
```
### **4.3.6 link to \${name} should not be visible**

Check if link is not visible.

**link to** \${name} Element Should Not Be Visible link=\${name}

### **4.3.7 an bb-classic app**

Go to application page.

```
an bb-classic app
    Test user login
```
### **4.3.8 an bb-classic app login page**

Go to application login page.

```
an bb-classic app login page
   Reload Page Until Location should contain login
   Page should contain BB
   Title should be BB
```
### **4.3.9 enter \${name} field**

Enter "test" text in input field.

**enter** \${name} Input Text name=\${name} test

### **4.3.10 click on \${name} link in navbar**

Click on link in navbar.

**click on** \${name} Click link xpath=//\*[contains(@class,"navbar")]//a[contains(text(),\${name})]

### **4.3.11 heading should be \${heading}**

Check if heading contain text.

```
heading should be ${heading}
   Page should contain element xpath=//h1[contains(text(), ${heading})]
```
### **4.3.12 Wait for data loading**

Waiting for loading data from server.

```
Wait Until Keyword Succeeds 10 sec 0.1 sec Element Should Not Be Visible css=.alert
```
### **4.3.13 Click on \${text} in \${state} state and wait effect**

Switch state filter, wait, click on link in state block and wait.

```
Click on ${text} in ${state} Click link ${state}
   Wait Until Keyword Succeeds 5 sec 0.1 sec Element Should Be Visible xpath=//*[@id="projects_
   Click element xpath=//*[@id="projects_${state}"]//a[contains(text(),${text})]
   Wait Until Keyword Succeeds 5 sec 0.1 sec Element Should Be Visible xpath=//*[@id="projects_3
```
### **4.3.14 Click on \${text} in projectnav**

Click on link in project navigation.

```
Click on {\text{Stext}} Click element xpath=//*[contains(@class,"projectnav")]//a[contains(text(),${text
    Wait for data loading
```
#### **4.3.15 Start app**

Start application.

```
${PRO_TEST} = Get Environment Variable PRO_TEST False
Run Keyword If '${PRO_TEST}' != 'True' Start Process bin/dev_appserver app --skip_sdk_update_o
```
### **4.3.16 Start Browser For Test**

Start browser.

```
Start browser
Set Window Size 1024 768
```
#### **4.3.17 Close All Browsers and Report Status**

Close browser and report test status.

```
Close All Browsers
Report test status
```
#### **4.3.18 Stop app**

Stop application.

```
Run pkill -f dev_appserver
${out} = Read Process Output
Append to file app.log ${out}
Stop All Processes
```
#### **4.3.19 Reload Page Until**

Reload page 10 times until condition wil be true.

```
: FOR ${try} IN RANGE 10
    \ ${status}= Run Keyword And Ignore Error @{condition}
\ ${raise error}= Set Variable If ${status}[0]=='PASS' 'False' 'True'
\ Run Keyword If ${status}[0]=='PASS' Exit For Loop
\ Sleep 1
\ Reload Page
Run Keyword If ${raise error}=="True" Fail "${condition}"
```
### **4.3.20 Test user login**

Login by test user.

```
Reload Page Until Location should contain login
Input Text name=subdomain test
Input Text name=username test
Input Password name=password test
Click button Log in
Sleep 2
Wait Until Page Contains First Last 15 sec
```
### **4.3.21 Test user logout**

Logout.

```
Click link First Last
Click link Logout
Click link log in
```
### **4.3.22 Start browser**

Prepare environment and start browser.

```
${BROWSER} = Get Environment Variable ROBOT_BROWSER Firefox
${REMOTE_URL} = Get Environment Variable ROBOT_REMOTE_URL ${REMOTE_URL}
${BULID_MANUAL} = Evaluate random.random{0, 10**6} random${BUILD_NUMBER} = Get Environment Variable ROBOT_BUILD_NUMBER manual-${BUILD_MANUAL}
${DESIRED_CAPABILITIES} = Get Environment Variable ROBOT_DESIRED_CAPABILITIES platform:Linux
$ {BULD_TAGS } = Evaluate "".join ($ {TEST_TAGS } )${BUILD_INFO} = Set variable build:${BUILD_NUMBER},name:${TEST_NAME},tags:${BUILD_TAGS},public:public
Open browser ${APP_URL} ${BROWSER} remote_url=${REMOTE_URL} desired_capabilities=${DESIRED_CAPABI
Run keyword unless '${REMOTE_URL}' == '' Run keyword and ignore error Set session id
```
### **4.3.23 Set session id**

Get session id and set variable.

```
Keyword should exist Get session id
${SESSION_ID} = Get session id
Set test variable ${SESSION_ID} ${SESSION_ID}
```
### **4.3.24 Report test status**

Report test status to saucelabs.

```
Run keyword unless '${SESSION_ID}' == '' Report sauce status ${SESSION_ID} ${TEST_STATUS}
```
### **4.3.25 an time report page**

```
Given an bb-classic app
When click on "Time" link in navbar
Then wait for data loading
```
### **4.3.26 an project time page**

```
Given an bb-classic app
When click link Name of #0
 And click on "Time" in projectnav
Then wait for data loading
```
### **4.3.27 user add time entry**

user can add time entry

```
Wait Until Page Contains Element css=tr.addtime button.add
Input Text css=tr.addtime [name="description"] added description
Click Button css=tr.addtime button.add
```
### **4.3.28 page should contain added entry**

added item should be present

Wait Until Page Contains added description

#### **4.3.29 user edit time entry**

user can edit time entry

```
Wait Until Page Contains Element css=tr[data-id="0"] button.edit
Click Button css=tr[data-id="0"] button.edit
Wait Until Page Contains Element css=tr.edittime[data-id="0"] [name="description"]
Input Text css=tr.edittime[data-id="0"] [name="description"] edited description
Click Button css=tr[data-id="0"] button.save
```
### **4.3.30 page should contain edited entry**

edited item should be present

Wait Until Page Contains edited description

### **4.3.31 user delete time entry**

user can delete time entry

```
Wait Until Page Contains Element css=tr[data-id="0"] button.remove
Click Button css=tr[data-id="0"] button.remove
```
#### **4.3.32 page should not contain deleted entry**

deleted item should not be present

Page should not contain edited description

#### **4.3.33 user sort time entries**

sort time entries by date

Click Element xpath=//table/thead/tr/th[contains(text(), "date")]

### **4.3.34 page should contain sorted entries**

time entries must be sorted

```
Page should contain 2012-12-24
Page should not contain 2001-01-01
```
### **4.3.35 an to-dos page**

```
an to-dos page
    Given an bb-classic app
    When click on "To-Dos" link in navbar
    Then wait for data loading
     And heading should be "My to-dos"
```
### **4.3.36 an project todos page**

```
Given an bb-classic app
When click link Name of #0
 And click on "To-Dos" in projectnav
Then wait for data loading
```
### **4.3.37 user add todo list**

user can add todo list

Click button Add an item Input Text todoName added todo list Input Text todoDescription added descrition Click Button css=button.add

### **4.3.38 page should contain added todo list**

added item should be present

```
Wait Until Page Contains added todo list
Wait Until Page Contains added descrition
```
#### **4.3.39 user edit todo list**

user can edit todo list

```
Click Element css=.todolist.edititem[data-id="30"]
Input Text todoName30 edited todo list
Input Text todoDescription30 edited descrition
Click Button css=button.save
```
### **4.3.40 page should contain edited todo list**

edited item should be present

Wait Until Page Contains edited todo list Wait Until Page Contains edited descrition

### **4.3.41 user delete todo list**

user can delete todo list

Click Element css=.todolist.removeitem[data-id="30"]

### **4.3.42 page should not contain deleted todolist**

deleted item should not be present

Page should not contain edited todo list Page should not contain edited description

### **4.3.43 user add todo item**

user can add todo item

```
Click button Add an item
Input Text todoContent added todo item
Click Button css=button.add
```
### **4.3.44 page should contain added todo item**

added item should be present

```
Wait Until Page Contains added todo item
```
### **4.3.45 user edit todo item**

user can edit todo item

```
Click Element css=.todo.edititem[data-id="30"]
Input Text todoContent30 edited todo item
Click Button css=button.save
```
#### **4.3.46 page should contain edited todo item**

edited item should be present

```
Wait Until Page Contains edited todo item
```
### **4.3.47 user delete todo item**

user can delete todo item

```
Click Element css=.todo.removeitem[data-id="30"]
```
### **4.3.48 page should not contain deleted todoitem**

deleted item should not be present

```
Page should not contain edited todo item
```
### **4.3.49 an project calendar page**

```
Given an bb-classic app
When click link Name of #0
 And click on "Calendar" in projectnav
Then wait for data loading
```
### **4.3.50 user edit calendar entry**

user can edit calendar entry

```
Wait Until Page Contains Element css=.edititem[data-id="0"]
Click Element css=.edititem[data-id="0"]
Wait Until Page Contains Element css=.editcalendar[data-id="0"] [name="title"]
Input Text css=.editcalendar[data-id="0"] [name="title"] edited title
Click Button css=[data-id="0"] button.save
```
### **4.3.51 page should contain edited entry**

edited item should be present

```
Wait Until Page Contains edited title
```
### **4.3.52 user delete calendar entry**

user can delete calendar entry

```
Wait Until Page Contains Element css=.removeitem[data-id="0"]
Click Element css=.removeitem[data-id="0"]
```
### **4.3.53 page should not contain deleted entry**

#### deleted item should not be present

```
Page should not contain edited title
```
#### **4.3.54 Keywords for tests**

```
keywords.compare_screenshot_to_base(baseline, diff=100)
     Calculate the exact difference between two images.
```
#### **Parameters**

- baseline (*string*) [required] base screenshot to compare
- diff (*int*) value of maximum difference

#### Example:

Compare screenshot to base base\_screenshot.jpg

#### keywords.**get\_session\_id**()

Get session id

Returns session id

#### Return type string

Example:

\${SESSION\_ID} = Get Session Id

#### keywords.**report\_sauce\_status**(*job\_id*, *test\_status*)

Report test status to Sauce service

#### **Parameters**

- job\_id (*string*) [required] saucelabs job id
- test\_status (*string*) [required] status of test

Returns request status code

Return type int or string

#### Example:

Report sauce status \${SESSION\_ID} \${TEST\_STATUS}

#### keywords.**set\_window\_size**(*width*, *height*)

Sets the *width* and *height* of the current window to the specified values.

#### **Parameters**

• width (*stringlint*) – [required] window width

• height (*string|int*) – [required] window height

Example:

Set Window Size \${800} \${600}

### **4.4 Acceptance tests settings**

**Library Selenium2Library** timeout=15 implicit\_wait=0.1 **Resource keywords.txt Suite Setup** Start app **Suite Teardown** Stop app **Test Setup** Start Browser For Test **Test Teardown** Close All Browsers and Report Status

# **4.5 Acceptance tests variables**

```
${Port} = 8080$[DOMAIN] = localhost${APP_URL} = http://${DOMAIN}:${PORT}
${base}_path$ = docs/${base_login} = ${base_path}login.png
${base_logout} = ${base_path}logout.png
${base_mypage} = ${base_path}mypage.png
${base_projects} = ${base_path}projects.png
${base_companies} = ${base_path}companies.png
${base_company} = ${base_path}company.png
${base_time report} = ${base.path}time</u>${base<sub>tdos</sub>} = ${base<sub>path}</sub>}todos.png
${base_people} = ${base_path}people.png
${base_person} = ${base_path}person.png
${base_project_overview} = ${base_path}project_overview.png
${base_project_messages} = ${base_path}project_messages.png
${base_project_todos} = ${base_path}project_todos.png
${base_project_calendar} = ${base_path}project_calendar.png
${base_project_time} = ${base_path}project_time.png
${base_project_files} = ${base_path}project_files.png
${base_project_categories} = ${base_path}project_categories.png
${base_project_people} = ${base_path}project_people.png
${base_project_message} = ${base_path}project_message.png
${base_project_todolist} = ${base_path}project_todolist.png
${base_project_todo} = ${base_path}project_todo.png
${base_project_calendar_entry} = ${base_path}project_calendar_entry.png
${base_project_file} = ${base_path}project_file.png
${base_project_category} = ${base_path}project_category.png
${base_project_person} = ${base_path}project_person.png
${base_project_message_comments} = ${base_path}project_message_comments.png
```

```
${base_project_calendar_entry_comments} = ${base_path}project_calendar_entry_comments.png
${base_project_todo_comments} = ${base_path}project_todo_comments.png
```
 $${REMOTE_URL} =$  $$$ {SESSION\_ID} =

# **FIVE**

# **INDICES AND TABLES**

- *genindex*
- *modindex*
- *search*

### PYTHON MODULE INDEX

# b

bb, ??

# c

crypto, ??

# k

keys, ?? keywords, ??